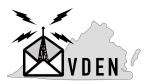

Virginia Digital Emergency Network (VDEN)

Table of Contents:

- 1. Central Virginia BBSes with active forwarding
- 2. WIP Quick run-down on RF methods
  - a. Radio (getting audio and PTT)
  - b. TNC (hardware vs software)
  - c. Application (Keyboard Terminal, WLE, Outpost)
  - d. Special note, if wanting to use Winlink Express and receive bulletins, need BBS forwarding config
- 3. Quick example using Keyboard Terminal
- 4. BPQ BBS commands
- 5. **WIP** Connecting via Packet Terminal (EasyTerm, AGWTerminal, etc)
- 6. Connecting via Vara Terminal (FM, HF)
- 7. **WIP** Connecting via Winlink Express (packet, vara fm, vara hf)
- 8. WIP Connecting via Outpost Packet Message Manager (packet, and ??)
- 9. Additional resources

Central Virginia BBSes with active forwarding:

| BBS Callsign                     | Mode                | Freq (Dial)            | Hours (ET)             | Via Digipeaters                   |  |
|----------------------------------|---------------------|------------------------|------------------------|-----------------------------------|--|
| N4VEM-1 (VA) Packet AX.25 1200bd |                     | 145.730                | 0000-2359              | KN4LQN-3<br>N4POW-10              |  |
|                                  | Packet AX.25 1200bd | 145.090                | 0000-2359              | KN4LQN-3                          |  |
|                                  | Vara FM Wide        | 145.090                | 0000-2359              | KN4LQN-10<br>N4POW-10<br>W4IIA-10 |  |
| KN4LQN-2 (VA)                    | Packet AX.25 1200bd | 145.730                | 0000-2359              | N4VEM<br>N4POW-10                 |  |
|                                  | Packet AX.25 1200bd | 145.090                | 0000-2359              | N4VEM                             |  |
|                                  | Vara FM Wide        | 145.090                | 0000-2359              | N4VEM-10<br>N4POW-10              |  |
|                                  | Packet AX.25 300bd  | 7103.2 USB<br>3596 USB | 0700-1900<br>1900-0700 | @ 1000c                           |  |
|                                  | Vara HF             | 7103.2 USB<br>3596 USB | 0700-1900<br>1900-0700 | @ 1500c                           |  |
| N3MEL-2 (PA)                     | Packet AX.25 300bd  | 7103.2 USB<br>3596 USB | 0700-1900<br>1900-0700 | @ 1000c                           |  |
|                                  | Vara HF             | 7103.2 USB<br>3596 USB | 0700-1900<br>1900-0700 | @ 1500c                           |  |

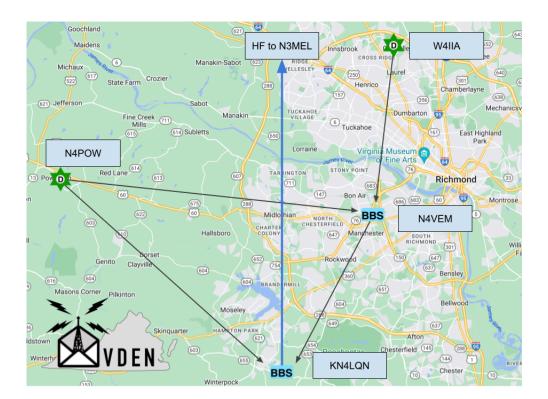

Quick example using Keyboard Terminal:

## **CONNECT N4VEM-1**

\*\*\* Connected to N4VEM-1 <Wed,13Sep23 03:11 PM> [BPQ-6.0.23.1-B1FWIHJM\$] Hello David. Latest Message is 419, Last listed is 323 de N4VEM>

### :> SB PKTNET@USA

Enter Title (only): :> KN4LQN, David, Virginia, N4VEM Enter Message Text (end with /ex or ctrl/z) :> 1. Various Packet/VaraFM Winlink gateways are in the area, with one well-positioned central standalone digipeater :> 2. Regular daily HF NTS voice nets but not much on VHF in Central VA :> 3. Still using mainline UZ7HO Soundmodem but will give QtSoundModem a try for IL2P :> /ex Message: 420 Bid: 420\_N4VEM Size: 232 de N4VEM>

### :> BYE

\*\*\* Disconnected Fm N4VEM-1 <Wed,12Sep23 03:13 PM>

In this example, the lines in **bold** are typed in by the operator and ":>" is the BBS prompt.

Practice by sending private messages to other local operators or bulletins to ALL@N4VEM, ALL@KN4LQN, etc!

BPQ BBS commands:

| Command            | Description                                                                                                    |
|--------------------|----------------------------------------------------------------------------------------------------|
| ? or Help          | Displays a list of commands.                                                                                         |
| B or Bye           | Disconnects from the BBS.                                                                                            |
| N                  | Enters or modifies your name (max 12 characters allowed).                                                            |
| Home               | Enters or modifies the Home BBS. A point deletes the current Home BBS.                                               |
| Q                  | Enters or modifies QTH.                                                                                              |
| Z                  | Enters or modifies the Zip Code.                                                                                     |
| I callsign         | Gives the information on callsign taken from the white pages database.<br>Callsign can include wildcards.            |
| OP <# of lines>    | Enables or disables the paging of output.                                                                            |
| А                  | Abort the BBS output while paging.                                                                                   |
| L                  | Lists the new messages since the last usage of this command.                                                         |
| LM                 | Lists the personal messages to you.                                                                                  |
| LB                 | Lists bulletins.                                                                                                    |
| R msg# msg#        | Reads the messages by their numbers.                                                                                 |
| RM                 | Reads new messages to you.                                                                                           |
| S[type] callsign   | Sends a message or a bulletin. If the type is not specified, sent as private.                                        |
| SP callsign        | Sends a private message.                                                                                             |
| SB category@route  | Sends a bulletin. eg, SB ALL@N4VEM                                                                                   |
| SR Msg#            | Replies to a message.                                                                                                |
| S callsign @ BBS   | Sends a message to a station AT another BBS. The message must be terminated by a Ctrl/Z or /EX followed by a return. |
| SC Msg# Call @ BBS | Copies a message or bulletin to the specified callsign.                                                              |
| K msg#             | Deletes a message identified by its number.                                                                          |
| КМ                 | Deletes all the messages addressed to you, that you haven't yet read.                                                |

Vara is a newer mode that is robust and fast, using scaling speeds with OFDM modulation.

Vara FM can use WIDE audio bandwidth signals for faster speeds, depending on hardware setup, and includes digipeating functionality similar to AX.25 Packet.

Vara offers an optional \$69 license for the use of faster speeds and FM digipeating.

The Vara Terminal application uses either TNC to connect to a remote BBS to give keyboard terminal access.

Download Vara FM and HF TNCs and Vara Terminal:

https://rosmodem.wordpress.com/

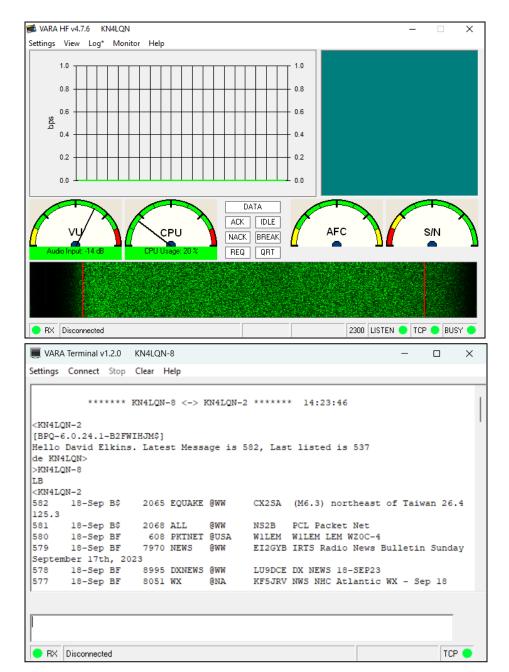

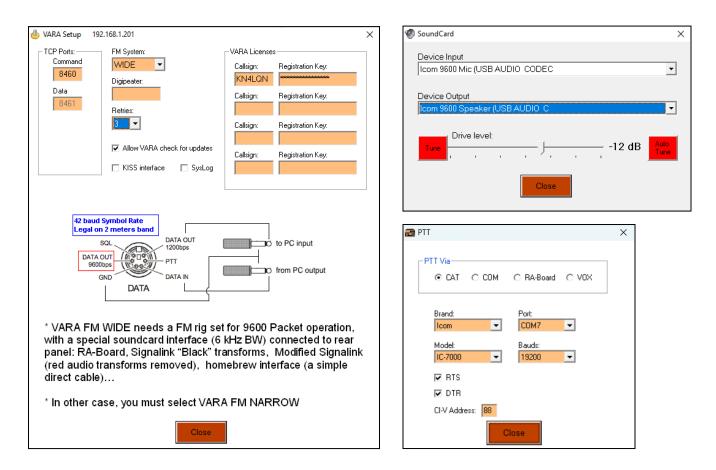

Configure Vara FM TNC for sound card audio devices:

In Setup, apply license key, select NARROW vs WIDE, and number of retries.

In SoundCard, select audio input and output device, set the drive level, test tune PTT, and optionally auto-tune to the target station to find the best drive level for optimal S/N.

The Ping dialog is very useful to test connectivity and S/N to the target station.

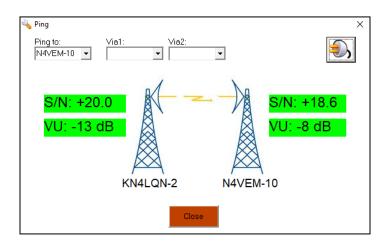

| 👍 VARA Setup 127.0.0.1 🛛 🗙                                                | SoundCard ×                                                             |
|---------------------------------------------------------------------------|-------------------------------------------------------------------------|
| TCP Ports:<br>Command Data<br>8300 8301                                   | Device Input<br>HF 1200 Mic (3- USB AUDIO CODE                          |
| VARA Licenses<br>Callsign: Registration Key:                              | Device Output<br>HF 1200 Speaker (3- USB AUDIO                          |
| KN4LQN         Construction           Callsign:         Registration Key: | Drive level:                                                            |
|                                                                           | Tune -3 dB                                                              |
| Callsign: Registration Key:                                               | Press Tune and set the Drive Level for ALC=1/3                          |
| Callsign: Registration Key:                                               | TUNE USB-D FIL2 50 11:47 RF PWR-                                        |
| Allow VARA check for updates via internet                                 |                                                                         |
| Accept 500 Hz connections                                                 | P.AMP1 AGC-F AN NB<br>S 1 3 5 7 9 +20 +40 +60dB                         |
| Tuner enhancement CW ID                                                   |                                                                         |
| ☐ KISS Interface Retries:                                                 | COMP 0 5 10 15 20 88 10 16V                                             |
| RA-Board PTT SysLog 5                                                     | SWR 1 1.5 2 2.5 3 00 TEMP-<br>ID 0 + + + 5 + + 10 + + 15 + + 20 + + 25A |
| Close                                                                     | Close                                                                   |

Configure Vara HF TNC for sound card audio devices:

In Setup, apply license key, enable accept 500 Hz connections, and number of retries.

In SoundCard, select audio input and output device, set the drive level, and test tune PTT while watching radio ALC level. The PTT is configured in the application that uses the TNC.

| 🗃 PTT                               | × |
|-------------------------------------|---|
|                                     |   |
| Brand: Port:<br>Kenwood V CDM6 V    |   |
| Model: Bauds:<br>TS-480HX ▼ 57600 ▼ |   |
| TRIS                                |   |
| Close                               |   |

The Vara Terminal application uses either TNC, with keyboard input at the bottom and remote station output in the larger text field on the top.

| VARA Terminal v1.2.0 KN4LQN-8                                                                                                    | _ |    | ×   |
|----------------------------------------------------------------------------------------------------|---|----|-----|
| Settings Connect Stop Clear Help                                                                                                    |   |    |     |
| ****** KN4LQN-8 <-> KN4LQN-2 ****** 14:27:40                                                                                                    |   |    |     |
| <pre><kn4lqn-2 537="" 582,="" [bpq-6.0.24.1-b2fwihjm\$]="" david="" de="" elkins.="" hello="" is="" kn4lqn="" last="" latest="" listed="" message=""> &gt;KN4LQN-8 ? <kn4lqn-2< pre=""></kn4lqn-2<></kn4lqn-2></pre>                                           |   |    |     |
| <pre>A - Abort Output<br/>B - Logoff<br/>CMSPASS Password - Set CMS Password<br/>D - Flag NTS Message(s) as Delivered - D num<br/>HOMEBBS - Display or get HomeBBS<br/>INFO - Display information about this BBS<br/>I COLL Joshum COLL is COLL wildowed</pre> |   |    |     |
| I CALL - Lookup CALL in WP Allows *CALL CALL* *CALL* wildcards<br>I@ PARAM - Lookup @BBS in WP                                                                                                    |   |    |     |
|                                                                                                    |   |    |     |
| RX Disconnected                                                                                                    |   | TC | Р 🔴 |

| 📕 VARA                                                                                                    | Terminal v  | 1.2.0 | KN4LQN  | -8       |          |          |               |           | _     |        | Х |
|----------------------------------------------------------------------------------------------------|-------------|-------|---------|----------|----------|----------|---------------|-----------|-------|--------|---|
| Settings                                                                                                    | Connect     | Stop  | Clear H | lelp     |          |          |               |           |       |        |   |
|                                                                                                    |             |       |         |          |          |          |               |           |       |        |   |
|                                                                                                    | ***         | ****  | KN4LQN- | -8 <-> H | KN4LQN-2 | *****    | * 14:23:46    |           |       |        |   |
| <kn4lq< td=""><td>N-2</td><td></td><td></td><td></td><td></td><td></td><td></td><td></td><td></td><td></td><td></td></kn4lq<> | N-2         |       |         |          |          |          |               |           |       |        |   |
| [BPQ-6                                                                                                    | .0.24.1     | -B2FW | IHJM\$] |          |          |          |               |           |       |        |   |
| Hello                                                                                                    | David E     | lkins | . Lates | st Messa | age is 5 | 82, Last | t listed is 5 | 37        |       |        |   |
| de KN4                                                                                                    | LQN>        |       |         |          |          |          |               |           |       |        |   |
| >KN4LQ                                                                                                    | N-8         |       |         |          |          |          |               |           |       |        |   |
| LB                                                                                                    |             |       |         |          |          |          |               |           |       |        |   |
| <kn4lq< td=""><td>N-2</td><td></td><td></td><td></td><td></td><td></td><td></td><td></td><td></td><td></td><td></td></kn4lq<> | N-2         |       |         |          |          |          |               |           |       |        |   |
| 582                                                                                                    | 18-Sep      | ВŞ    | 2065    | EQUAKE   | GMM      | CX2SA    | (M6.3) north  | least of  | Taiwa | an 26. | 4 |
| 125.3                                                                                                    |             |       |         |          |          |          |               |           |       |        |   |
| 581                                                                                                    | 18-Sep      | B\$   | 2068    | ALL      | GMM      | NS2B     | PCL Packet N  | let       |       |        |   |
| 580                                                                                                    | 18-Sep      | BF    | 608     | PKTNET   | @USA     | WILEM    | WILEM LEM WZ  | 0C-4      |       |        |   |
|                                                                                                    |             |       |         | NEWS     | GMM      | EI2GYB   | IRTS Radio N  | lews Bull | letin | Sunda  | Y |
|                                                                                                    | ber 17tl    |       |         |          |          |          |               |           |       |        |   |
|                                                                                                    | -           |       |         |          | -        |          | DX NEWS 18-S  |           |       |        |   |
| 577                                                                                                    | 18-Sep      | BF    | 8051    | WX       | @NA      | KF5JRV   | NWS NHC Atla  | ntic WX   | - Sej | p 18   |   |
| ,                                                                                                    |             |       |         |          |          |          |               |           |       |        |   |
|                                                                                                    |             |       |         |          |          |          |               |           |       |        |   |
|                                                                                                    |             |       |         |          |          |          |               |           |       |        |   |
|                                                                                                    |             |       |         |          |          |          |               |           |       |        |   |
| 😑 RX                                                                                                    | Disconnecte | ed    |         |          |          |          |               |           |       | TCP    | • |

Configure Vara Terminal for callsign, mode, host/ports and if you want the TNC to be automatically launched.

FM mode will allow using up to two via digipeaters, with PTT configured in Vara Terminal. HF mode requires selecting the session bandwidth, with PTT configured in the Vara HF TNC.

| 💩 Setup                                                                       | ×                    | 추 Connect                               | ×           |
|-------------------------------------------------------------------------------|----------------------|-----------------------------------------|-------------|
| VARA FM TCP<br>Command Port<br>8300<br>Data Port<br>8301<br>Host<br>Iocalhost |                      | Connect with:<br>KN4LQN-2 -<br>Via1 Via | <br>a2<br>▼ |
| Automatically launch VARA TNC when VARA Terminal is op Update Cancel          |                      |                                         |             |
| 👍 Setup                                                                       | ×                    | 🖗 Connect                               | ×           |
| VARA HF TCP<br>Command Port<br>8300<br>C VARA HF<br>C VARA HF                 | VARA HF Bandwitdh    | Connect with:<br>KN4LQN-2               | <b>9</b> ,  |
| Data Port O VARA SAT                                                          | C 2300 Hz (Standard) |                                         |             |
| Host<br>Iocalhost<br>KN4LQN-8                                                 | ○ 2750 Hz (Tactical) |                                         |             |
| Automatically launch VARA TNC when VARA Terminal is op Update Cancel          | -1                   |                                         |             |

Click the plug icon to connect to the target station and begin using the keyboard terminal commands to read and send personal or bulletin mail.

Additional resources:

BBS spec:

https://www.scc-ares-races.org/data/packet/docs/BBS\_Specification.pdf

AX.25 Packet spec: https://www.ax25.net/AX25.2.2-Jul%2098-2.pdf

Automated Packet Reporting System (APRS) spec: <u>http://www.aprs.org/doc/APRS101.PDF</u>

Improved Layer-2 Protocol (IL2P): <u>https://tarpn.net/t/il2p/il2p.html</u> <u>https://en.wikipedia.org/wiki/Improved\_Layer\_2\_Protocol</u>

BPQ mail user commands: <u>https://www.cantab.net/users/john.wiseman/Documents/BBSUserCommands.html</u>

Kenwood-style TNC commands: <u>https://www.manualslib.com/manual/424067/Kenwood-Tm-D710a.html?page=33</u>

Kantronics-style TNC manual: <u>https://kantronics.com/wp-content/uploads/2018/10/KAM-XL-Manual-RevE.pdf</u>